## PSATS CDL Program Instructions for Ordering CDL or Non-CDL Drug Test Paper Chain-of-Custody Forms

NOTE: If you only use "in network" Myescreen.com testing sites (the ones with the green logo =  $\bullet$ ), you DO NOT need to order any CCFs as these testing sites automatically use an electronic version of the most current chain-of-custody forms.

However, if you use "out of network" Myescreen.com testing sites (the ones with this **S** or this logo), you will need to order paper CCFs following the instructions below:

The employer's CDL Contact Person must login to their Myescreen.com account and then click on "Order Supplies" and then click on the "Place Order" link. This will bring up the following chart that will be personalized with your account number:

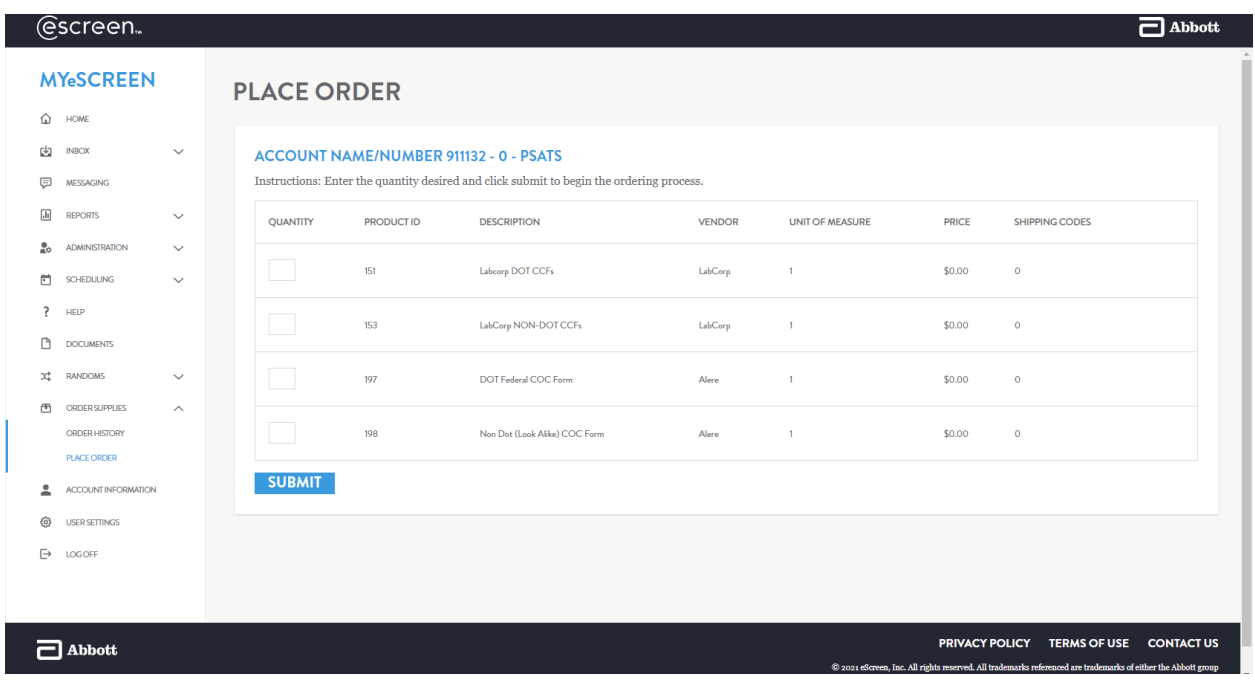

## PSATS CDL Program Instructions for Ordering CDL or Non-CDL Drug Test Paper Chain-of-Custody Forms

Here you will indicate which forms you need: for out-of-network drug tests of CDL employees, you will need to order Alere's "DOT Federal COC Form"; for out-of-network drug tests of non-CDL employees, you will need to order Alere's "Non Dot (Look Alike) COC Form".

We suggest you order 10 forms at a time. There is no fee for ordering or shipping these forms; however, they cannot be delivered to a PO Box. Once ordered, they should arrive within 2 weeks.

After entering the correct quantity, click on the "Submit" button, which will bring up your mailing address. Check to make sure your address and contact name are correct, and then click the "Next" button which takes you to the order summary page.

If everything on this page is correct, click on the "Submit Order" button. If changes must be made, use your browser's back button and make any needed revisions, and then proceed with these instructions to finally submit your order.

###